# **Frequently** A s k e d Q u e s t i o n s

- Q: What are Zinio eMagazines?
- A: Zinio provides cover-to-cover, full color digital editions of popular magazines.
- Q: How do I view eMagazines?
- A: View eMagazines *online* from your browser or *offline* using Zinio Reader.
- Q: How do I view eMagazines *online*?
- A: View *online* in any web browser with Adobe Flash installed. Content is streamed to your computer or handheld device. A high speed internet connection is required.
- Q: How do I view eMagazines *offline*?
- A: Enjoy eMagazines *offline* by using the free Zinio app.
- Q: How long can I have an eMagazine?
- A: eMagazines do not have due dates. Keep then in **My Collection** as long as you like.
- Q: How many can I have?
- A: Checkout as many as you like. No worries about returning them – ever!

### **Back Issues & Notifications**

Receive notifications when new issues of your favorite magazines become available.

- From **My Preferences**, select magazine titles for email notification when the next issue is available
- You may wish to check the box **Email me weekly to tell me about new magazines my library offers.**

### **ONLINE HELP GUIDES**

**ZINIO FOR LIBRARIES (GeneralOverview) [www.ow.ly/Tshu3](http://ow.ly/Tshu3)**

**ZINIO FOR ANDROID [www.ow.ly/TslMF](http://ow.ly/TslMF)**

**ZINIO FOR IPAD [www.ow.ly/Tsjh7](http://ow.ly/Tsjh7)**

**ZINIO FOR IPHONE [www.ow.ly/Tsmyx](http://ow.ly/Tsmyx)**

**ZINIO FOR KINDLE FIRE [www.ow.ly/TskBY](http://ow.ly/TskBY)**

### TOMPKINS COUNTY PUBLIC LIBRARY

Library Hours 9:30 AM - 8:30 PM Monday - Thursday 9:30 AM - 6:00 PM Friday 9:30 AM - 5:00 PM Saturday 1:00 PM 5:00 PM Sundays (September - May) (Sunday hours contingent upon funding)

Contact Information Hours and Holiday Schedule: 607-272-4555 Reference Queries: 607-272-4556 General Information: 607-272-4557 Fax: 607-272-8111 Email: askalibrarian@tcpl.org

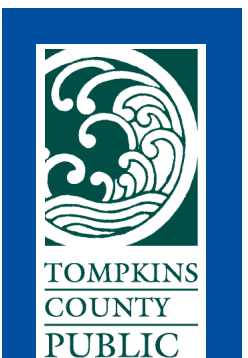

**LIBRARY** 

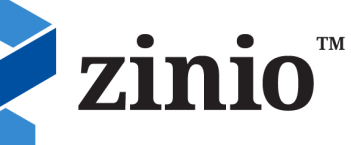

## **Zinio for Libraries Digital Magazines**

101 East Green Street Ithaca, New York 607-272-4557 www.tcpl.org

*Navigating A Sea Of Resources \_\_\_\_\_\_\_\_\_\_\_\_\_\_\_\_\_*

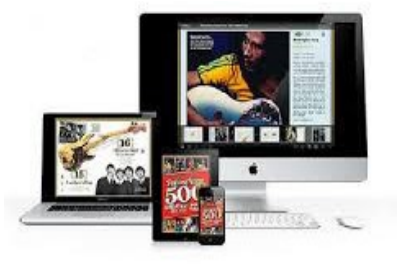

Read eMagazines on your portable device or home computer 24/7

*www.tcpl.org* 607-272-4557

# What is Zinio?

Zinio offers full color, interactive digital magazines. Browse from a collection of popular titles with no holds, no checkout periods, and no limit to the number of magazines you can download.

- Mobile apps **—** Read magazines on todays mobile devices including iOS (Apple), Android, Win8, and Kindle Fire/ HD/HDX
- Current Issues **—** New issues are released simultaneously with the print edition
- Back List **—** You have access to a digital backlist for anytime checkout and reading
- Easy browsing and checkout **—** Browse titles one at a time, search by title or use the category feature to find new magazines
- Manage your collection **—** From your personal account, checkout magazines and read them instantly on a PC or Mac computer, or access content from a portable media device. Note: viewing options may differ based on the device and/or publisher
- No limit permanent check out **—** Check out as many issues as you want and keep them in your account as long as you wish

### **Get Started**

Create an account:

Step 1: Navigate to the webpage  **[www.rbdigital.com/fingerlakesny](wwww.rbdigital.com/fingerlakesny)**

from a web browser on a desktop, laptop, iPad, iPod, Android phone or Kindle HD/ HDX.

### Step 2: Click on **Create New Account**.

Step 3: Enter required information, a password (at least 7 characters, letters and numbers) and click on the **Create Account** button.

Step 4: At the **Log In** box, enter your library account credentials, your library card number and PIN.

Step 5: Click on the **Continue** button to view, search, and checkout magazines.

#### **Search & Select**

Find magazines alphabetically, and by keyword, genre, and language: Step 6: Click on a magazine cover, a window with magazine details opens.

- Step 7: Click on the **Checkout** button and a **Success!** pop-up window opens. After **Checkout**, magazines are added to **My Collection**.
- Step 8: Choose **Keep Browsing**, **Start Reading** or get the free Zinio app to download to a mobile device.

#### **Stream In Your Browser or Download To A Portable Device**

Choose to read *online* in the browser from the **Success!** pop-up window: Step 9a: In the **Success!** window, click on the **Start Reading: Stream Now on PC, Mac & Mobile** button.

Or from **My Collection**:

Step 9b: Click on the magazine cover.

Choose to read *offline* from the **Success!** pop-up window:

- Step 9b: In the **Success!**, window, click on your device from the links **GET THE NEW APP to read offline: iPAD l iPhone l Android l Kindle HD/HDX**.
- Step 10: Download the **Zinio for Libraries** app.
- Step11: Click on the app icon and then on the **Login** button.
- Step12: Click on **United States**, **New York,** and **Finger Lakes Library System**.
- Step13: Enter your Zinio account email and password and click on **Submit**.
- Step 14: View titles in **My Collection** by date, title, and downloads.
- Step15: Click on title to download (if it hasn't been already) and read.

Enjoy your Zinio reading experience!